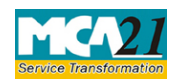

(Relating to removal/cessation of Director, Complaint of Serious Nature Fraud, Management Dispute, Financial Irregularities, Accounting Fraud etc.)

# **Table of Contents**

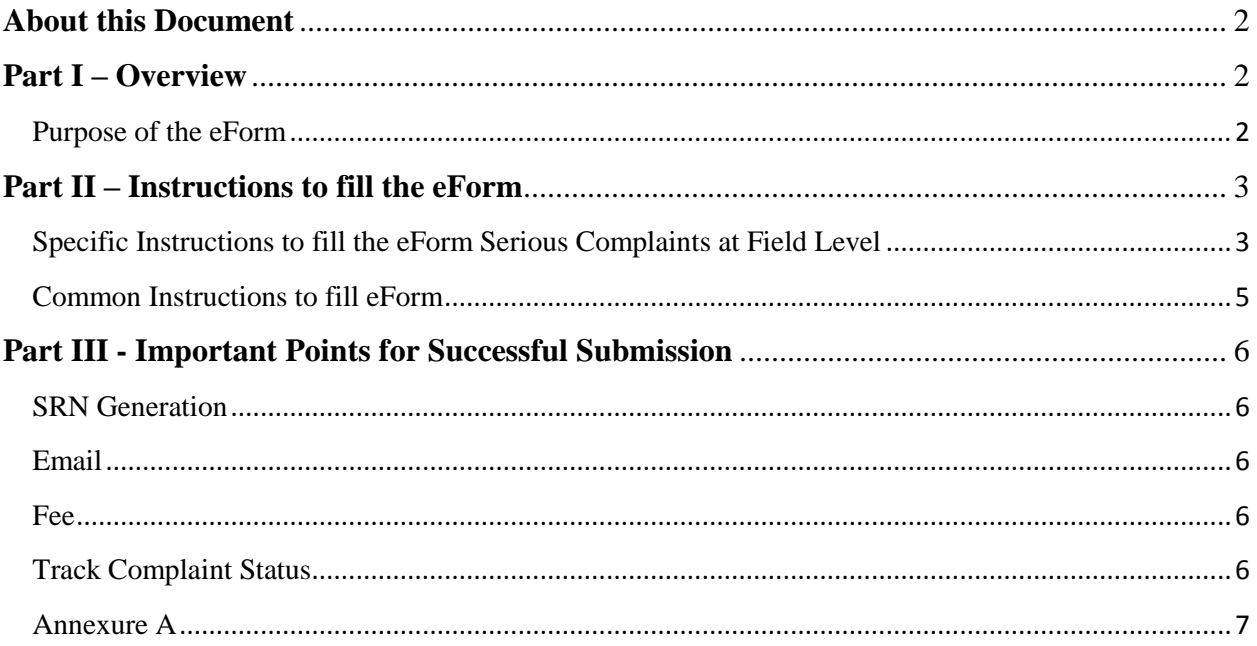

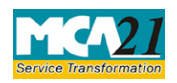

(Relating to removal/cessation of Director, Complaint of Serious Nature Fraud, Management Dispute, Financial Irregularities, Accounting Fraud etc.)

## <span id="page-1-0"></span>**About this Document**

The Instruction Kit has been prepared to help you file eForms with ease. This documents provides references to law(s) governing the eForms, instructions to fill the eForm at field level and common instructions to fill all eForms. The document also includes important points to be noted for successful submission.

User is advised to refer instruction kit specifically prepared for each eForm.

This document is divided into following sections:

Part I – Overview

Part II – [Instructions to fill](#page-1-3) the eForm

Part III – [Important Points for Successful Submission](#page-5-5)

*Click on any section link to refer to the section.*

## <span id="page-1-1"></span>**Part I – Overview**

A complainant can file a Serious Complaint eForm in the following cases by uploading a Serious Complain eForm available at [http://www.mca.gov.in/:](http://www.mca.gov.in/)

- Cessation of Director
- Removal of Director
- Management Dispute
- Financial Mismanagement
- Corporate Fraud
- Accounting Fraud
- Oppression of Minority Shareholders
- Others

#### <span id="page-1-2"></span>Purpose of the eForm

<span id="page-1-3"></span>To register Serious Complaint against a company by filing E-Form with MCA. Alternatively complainant can also lodge Serious Complaint by handing over a written complaint directly to MCA official in the office of Registrar of Companies.

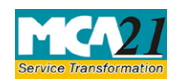

(Relating to removal/cessation of Director, Complaint of Serious Nature Fraud, Management Dispute, Financial Irregularities, Accounting Fraud etc.)

# <span id="page-2-0"></span>**Part II – Instructions to fill the eForm**

## <span id="page-2-1"></span>Specific Instructions to fill the eForm Serious Complaints at Field Level

Instructions to fill the eForm are tabulated below at field level. Only important fields that require detailed instructions to be filled in eForm are explained. Self-explanatory fields are not discussed.

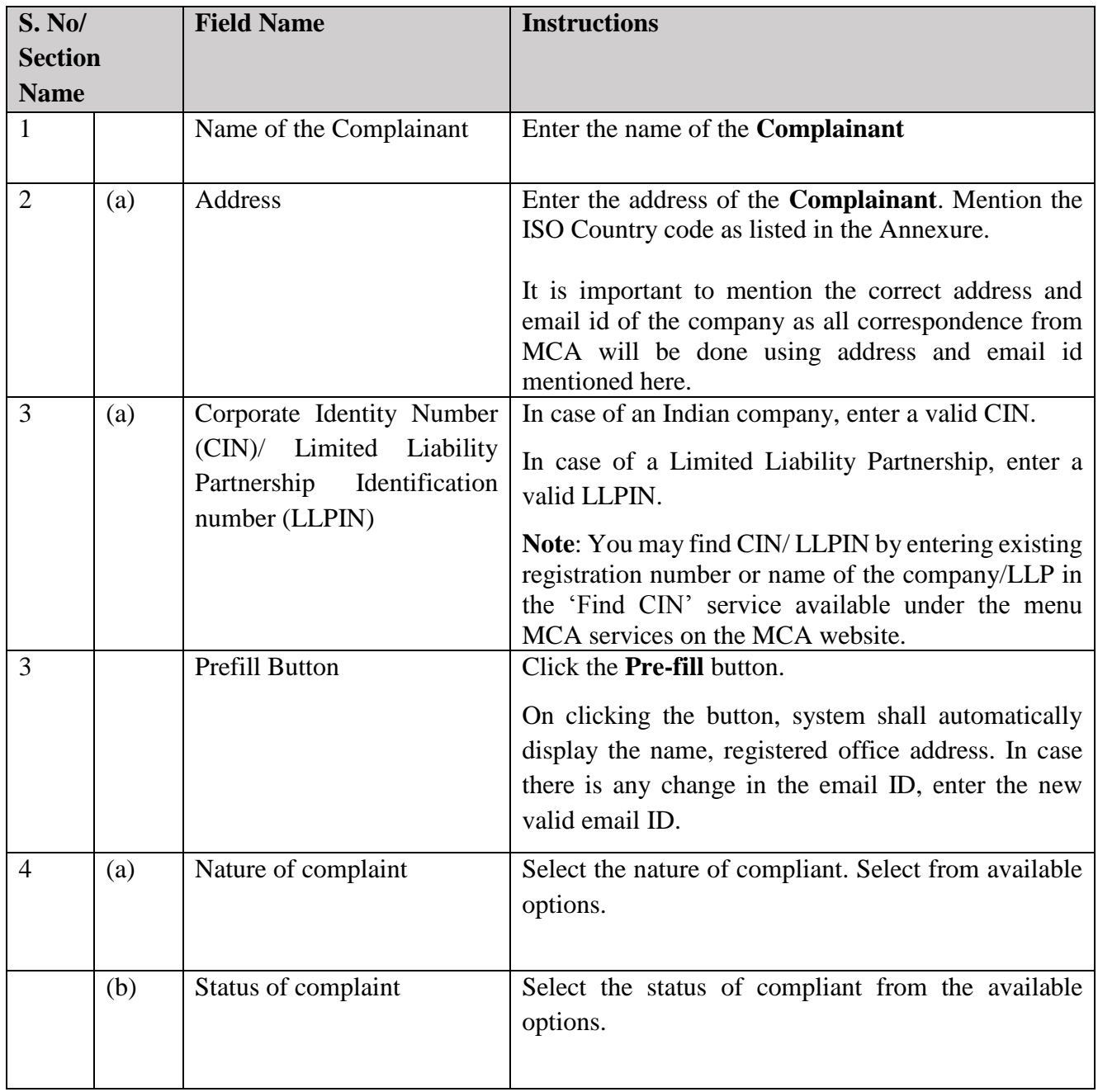

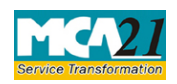

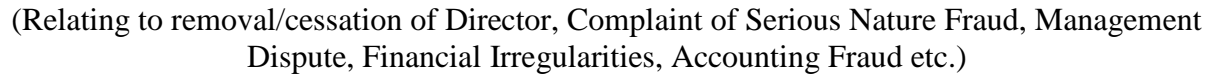

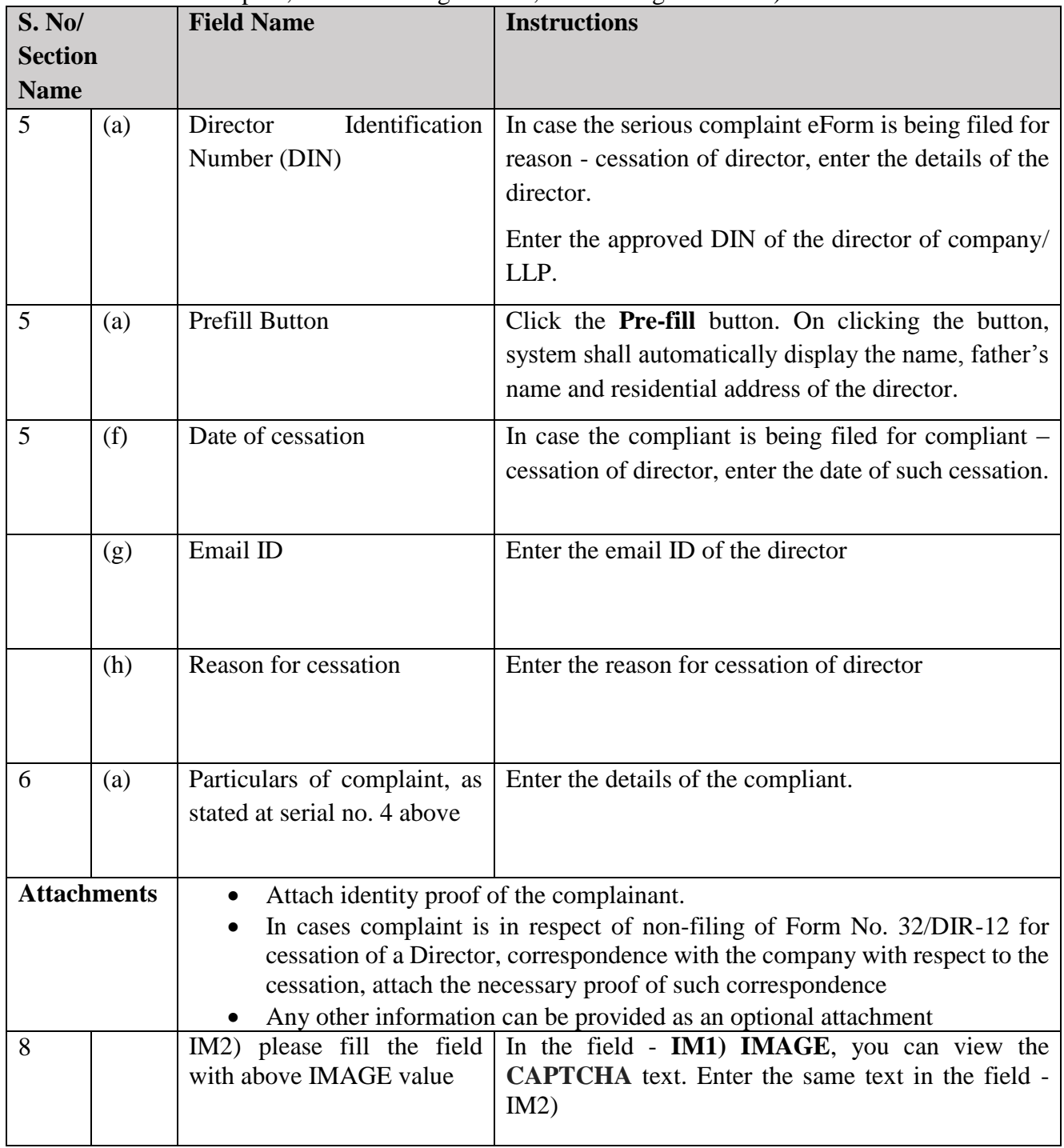

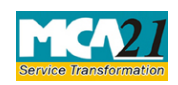

(Relating to removal/cessation of Director, Complaint of Serious Nature Fraud, Management Dispute, Financial Irregularities, Accounting Fraud etc.)

## <span id="page-4-0"></span>Common Instructions to fill eForm

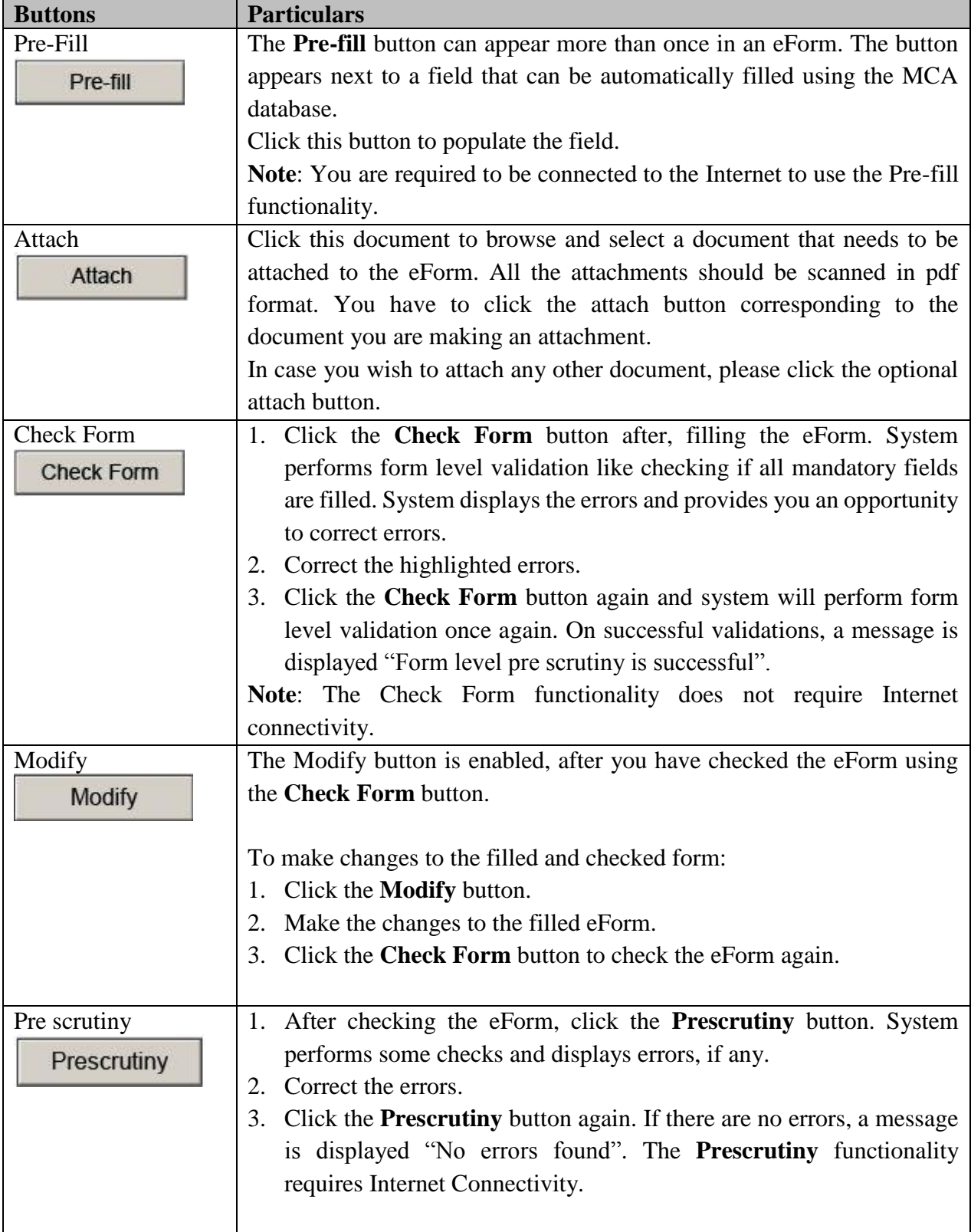

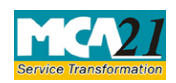

(Relating to removal/cessation of Director, Complaint of Serious Nature Fraud, Management Dispute, Financial Irregularities, Accounting Fraud etc.)

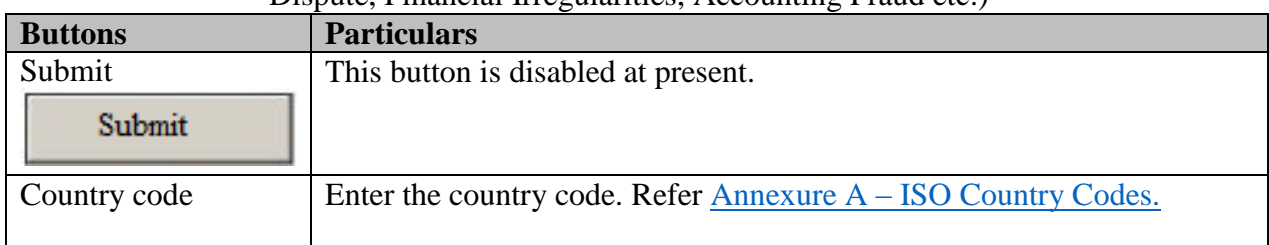

# <span id="page-5-5"></span><span id="page-5-0"></span>**Part III - Important Points for Successful Submission**

#### <span id="page-5-1"></span>SRN Generation

On successful submission of the eForm Serious Complaints, SRN will be generated and shown to the user which will be used for future correspondence with MCA.

#### <span id="page-5-2"></span>Email

An acknowledgment email is sent to the complainant on receipt of the online eForm.

#### <span id="page-5-3"></span>Fee

There is no fee for filing Serious Complaint Form.

#### <span id="page-5-4"></span>Track Complaint Status

Complainant can see the status of the filed Investor Complaint form by using the MCA service - Track Complaint Status available at [www.mca.gov.in](http://www.mca.gov.in/)

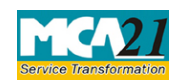

(Relating to removal/cessation of Director, Complaint of Serious Nature Fraud, Management Dispute, Financial Irregularities, Accounting Fraud etc.)

## <span id="page-6-0"></span>Annexure A

List of ISO Country Codes

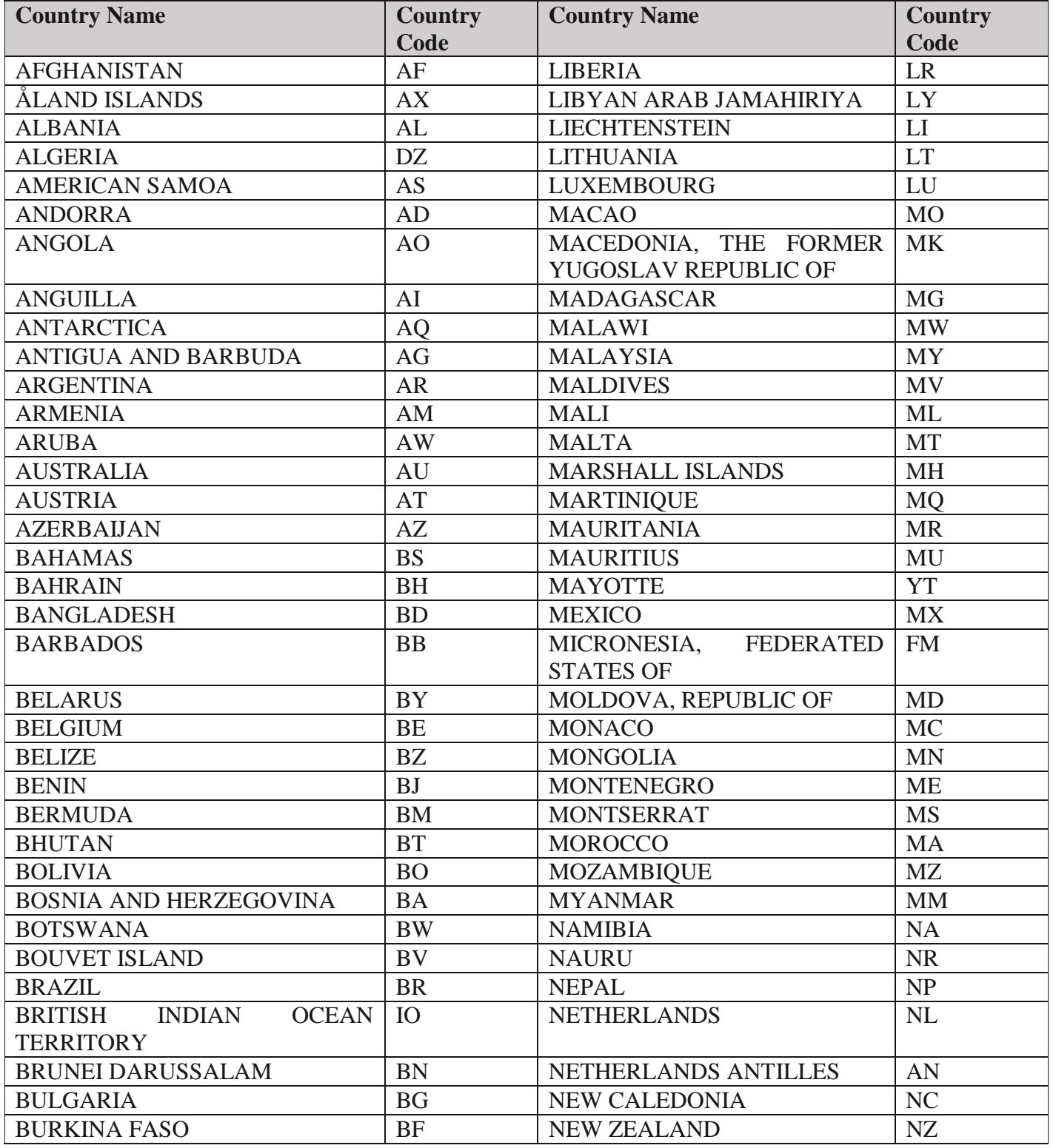

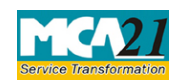

(Relating to removal/cessation of Director, Complaint of Serious Nature Fraud, Management Dispute, Financial Irregularities, Accounting Fraud etc.)

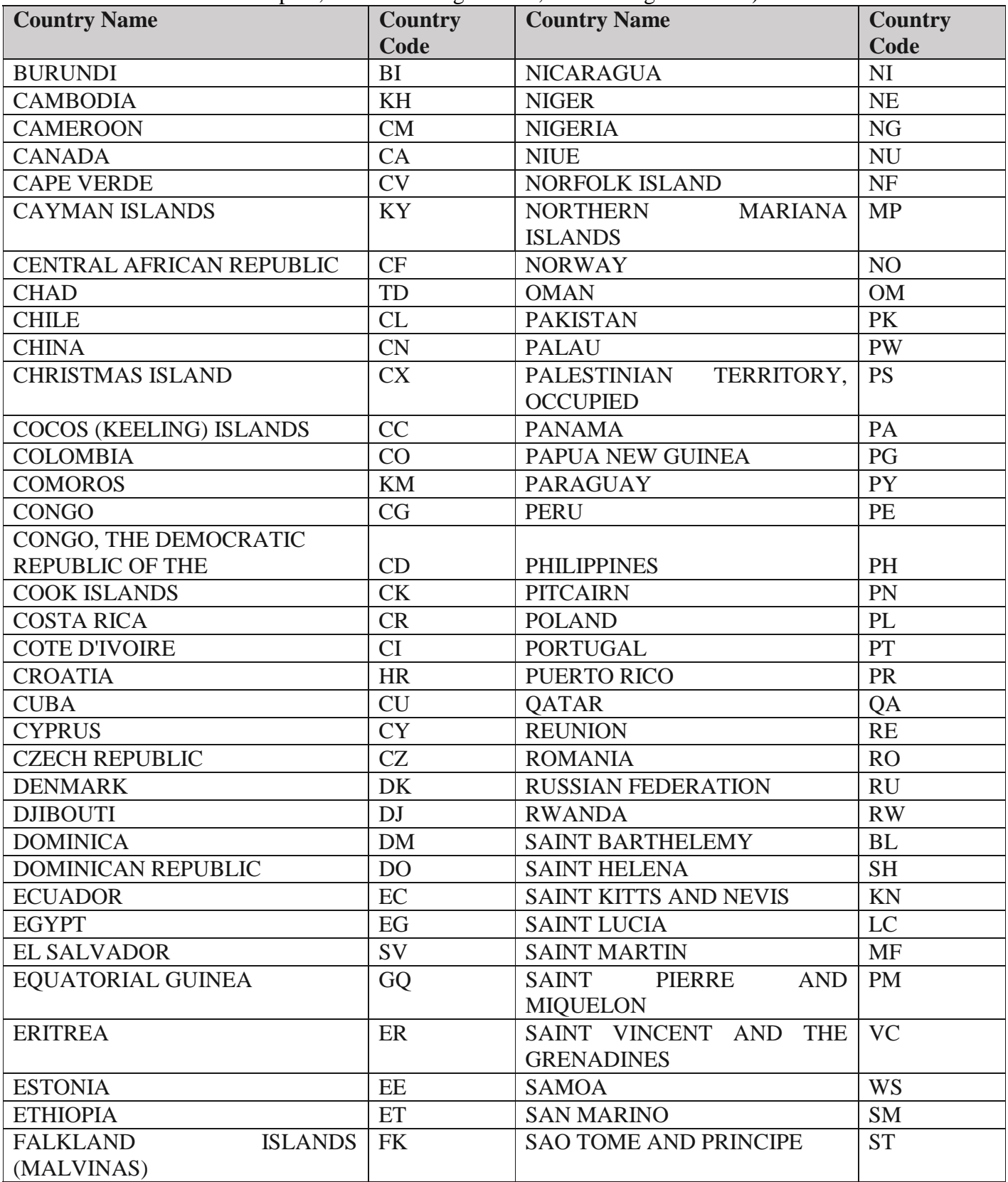

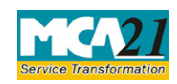

(Relating to removal/cessation of Director, Complaint of Serious Nature Fraud, Management Dispute, Financial Irregularities, Accounting Fraud etc.)

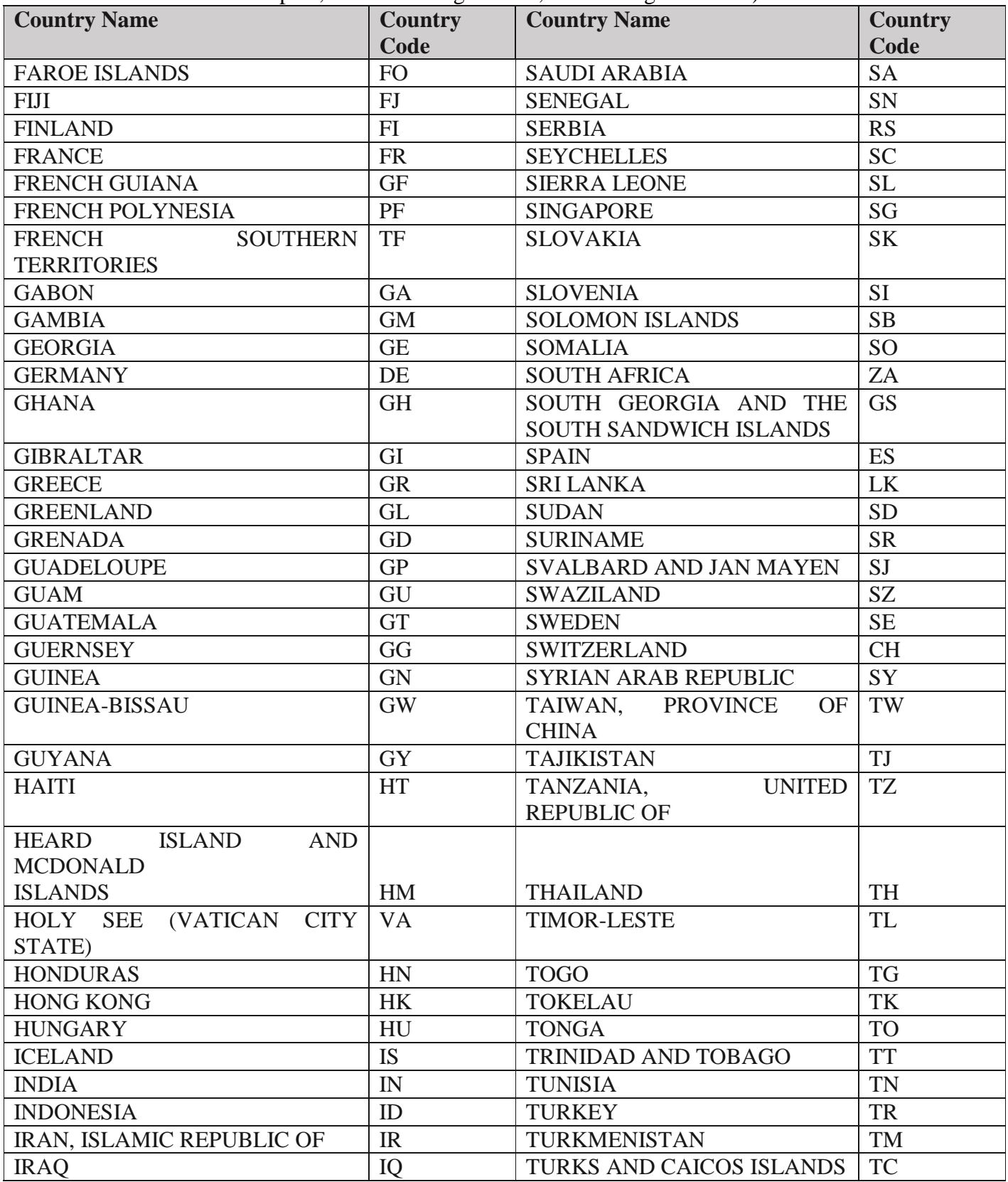

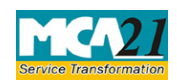

(Relating to removal/cessation of Director, Complaint of Serious Nature Fraud, Management Dispute, Financial Irregularities, Accounting Fraud etc.)

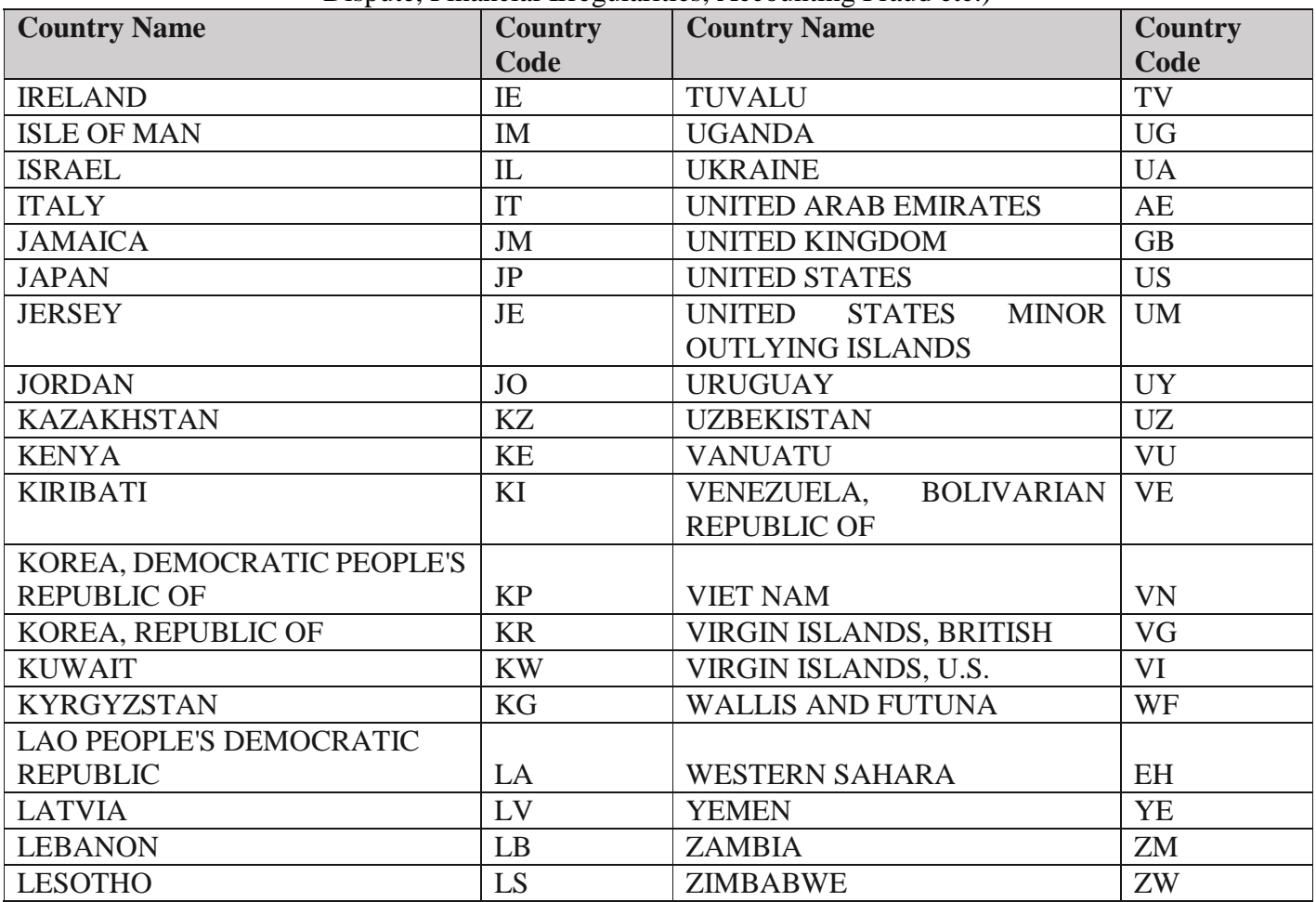

**[Back](#page-6-0)**